## **Comment taper un nombre sans changer de clavier sur iPhone**

# **iPhone Life | Astuce du jour**

*Il serait pratique qu'Apple ajoute une ligne de chiffres au clavier standard de l'iPhone, mais cela ne s'est pas encore produit.*

*En attendant, voici une astuce pour envoyer des SMS à l'iPhone : comment accéder aux symboles et aux chiffres du clavier iOS sans quitter le clavier standard.*

### **Pourquoi vous allez adorer cette astuce :**

- **Tapez des chiffres rapidement et efficacement sans avoir à passer au clavier numérique.**
- **Impressionnez vos amis avec vos connaissances en matière de raccourcis clavier.**

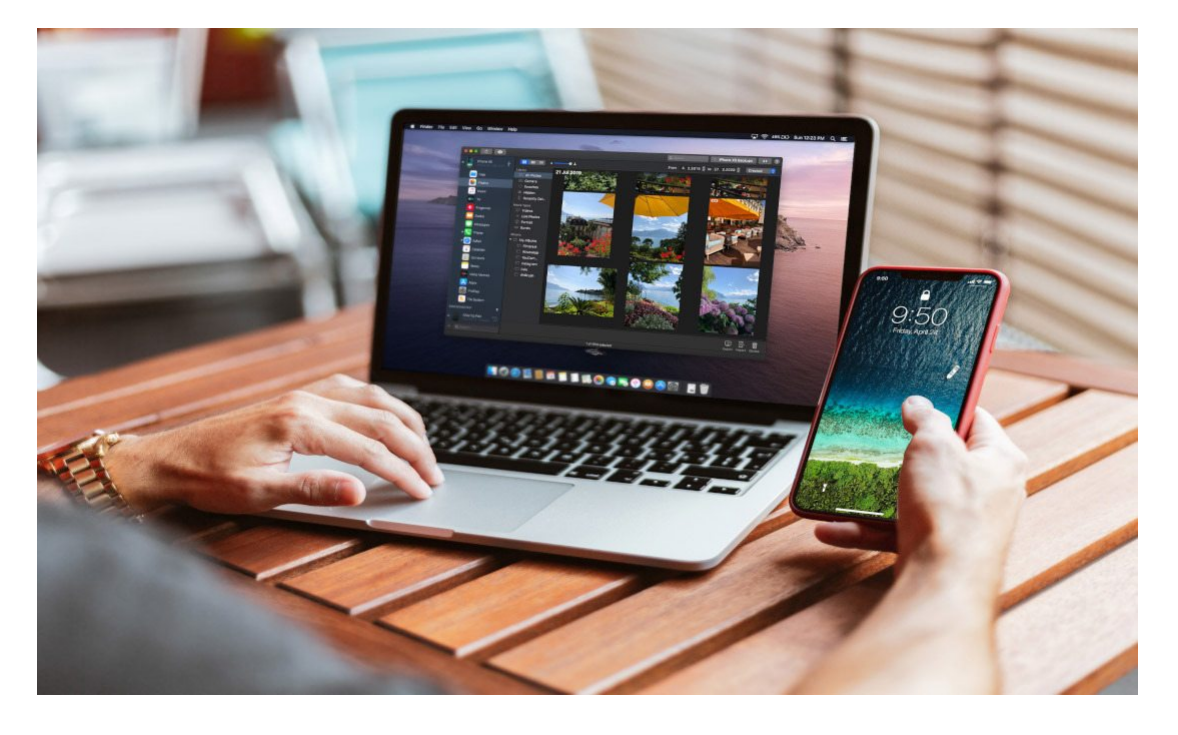

#### Gérez votre iPhone. À vos [conditions.](https://imazing.com/app?utm_source=iphonelife&utm_medium=sponsorship&utm_campaign=imazing3)

Vous cherchez un moyen de gérer facilement les données sur tous vos appareils sans utiliser de service cloud ?

iMazing fournit des outils sécurisés et puissants qui comblent d'importantes lacunes dans l'offre par défaut d'Apple.

[Pour en savoir plus.](https://imazing.com/app?utm_source=iphonelife&utm_medium=sponsorship&utm_campaign=imazing3)

#### **Configuration requise**

*Cette astuce fonctionne sur les iPhones exécutant iOS 16 ou une version ultérieure.*

Pour plus d'astuces pour envoyer des SMS et des raccourcis clavier sur iPhone, consultez notre [conseil du](https://www.iphonelife.com/dailytips/index.php) jour gratuit.

Voyons maintenant comment accéder aux chiffres et aux symboles sans quitter le clavier ABC de votre iPhone.

Pour commencer, ouvrez une app dans laquelle vous utilisez le clavier de votre iPhone, telle que Messages ou Notes.

- 1. Appuyez sur le champ de texte pour afficher le clavier standard de l'iPhone et commencez à taper.
- 2. Appuyez sur le **bouton 123** et maintenez-le enfoncé.

Il est préférable de le faire avec votre main non dominante, car vous devrez continuer à la tenir pendant que vous tapez les chiffres et/ou les symboles.

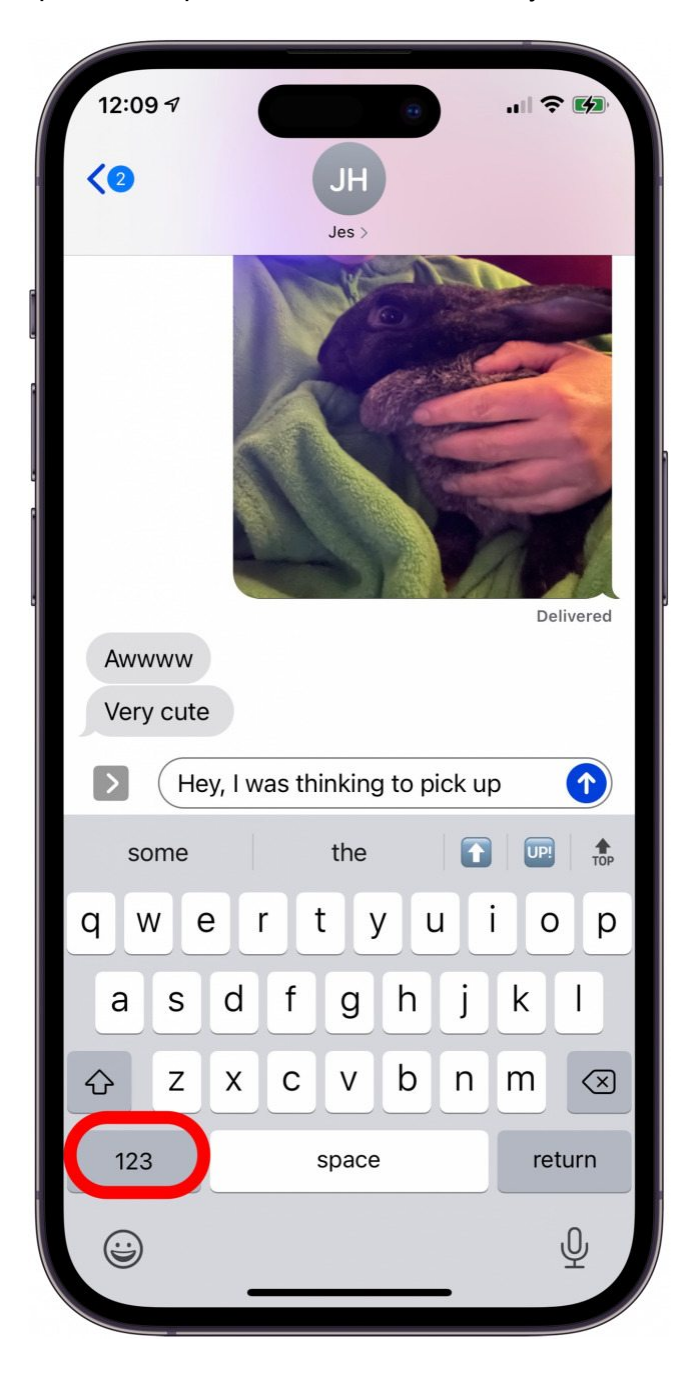

3. Tapez les chiffres ou les symboles dont vous avez besoin à l'aide de votre autre main, puis relâchez le bouton 123.

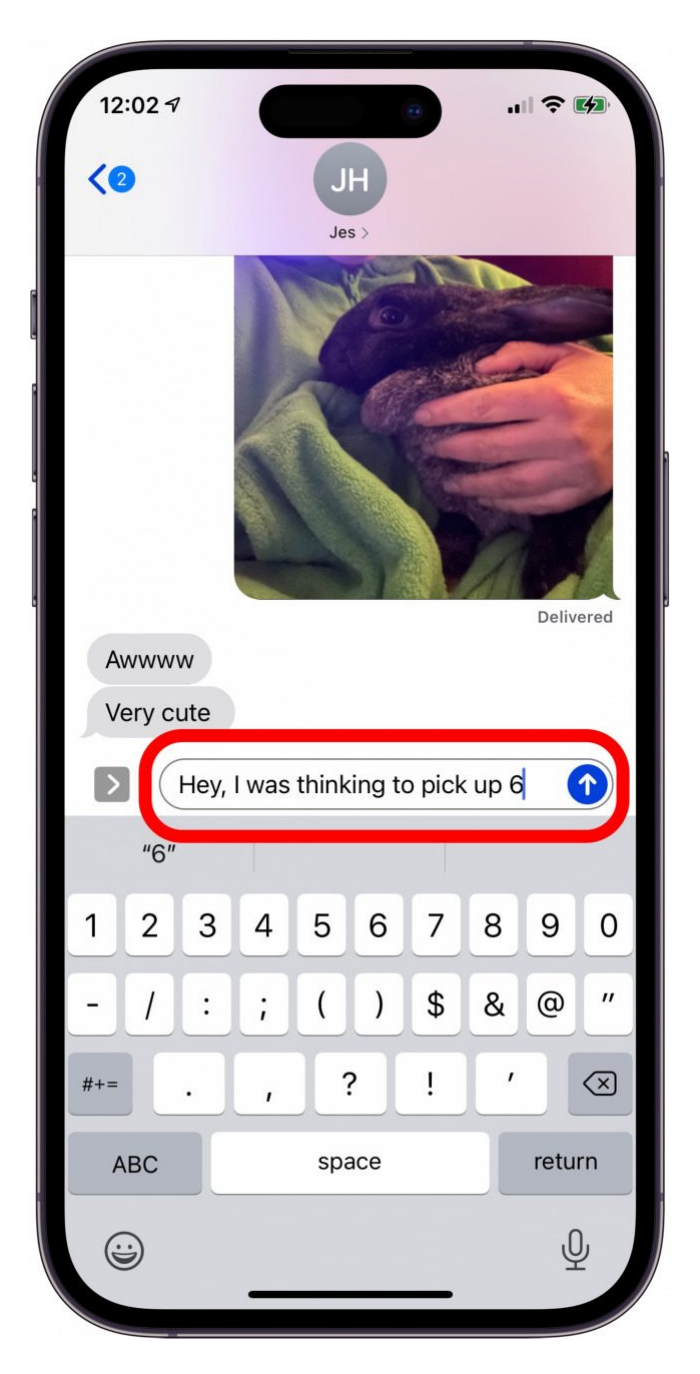

4. Continuez à taper sur le clavier standard de l'iPhone pour compléter votre texte.

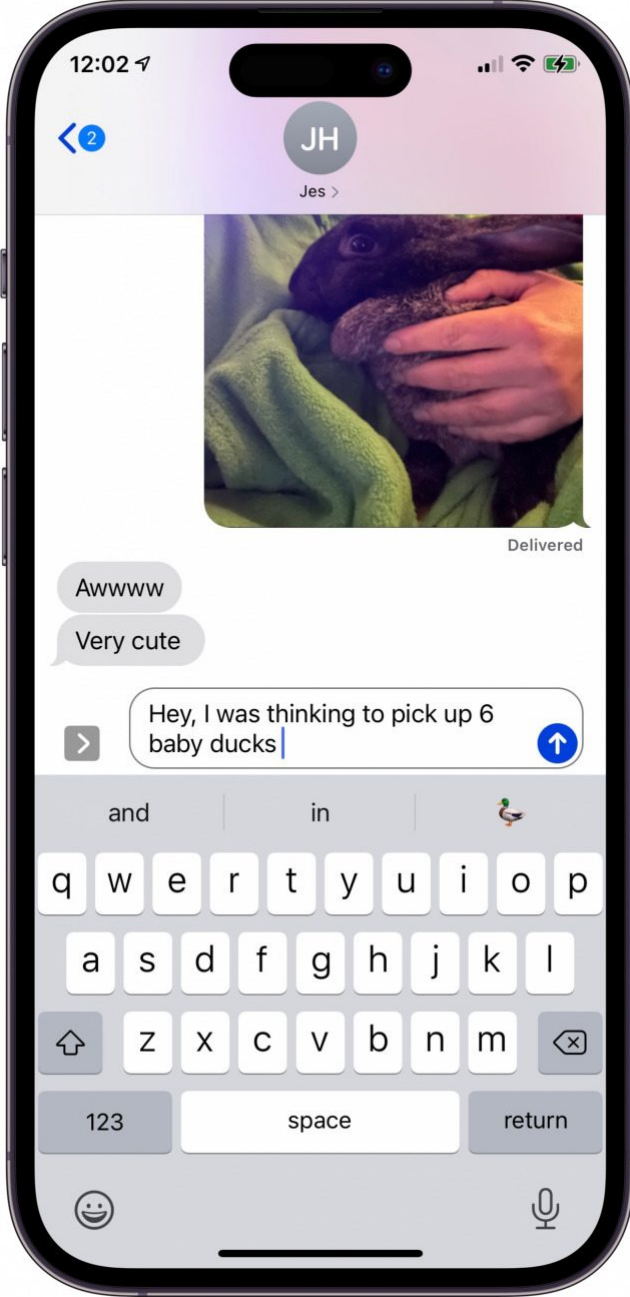

#### **Vous appréciez votre conseil du jour ?**

Si vous souhaitez en savoir plus sur l'abonnement premium payant d'iPhone Life, [cliquez ici](https://insider.iphonelife.com/?t_ch=email&t_sch=daily&t_cmp=intext&utm_source=daily&utm_medium=email&utm_campaign=intext)

Pour ceux qui tapent déjà à deux mains, ce sera un jeu d'enfant.

Si vous tapez généralement d'une seule main, cela peut prendre un peu de temps pour s'y habituer, mais c'est toujours plus rapide que d'avoir à naviguer du clavier ABC au clavier 123 et vice-versa ! Pour plus de raccourcis faciles, consultez ces conseils sur [la façon de taper plus rapidement sur iPhone.](https://www.iphonelife.com/content/how-to-type-faster-your-iphone-easy-iphone-texting-tricks)

*Recherche et mise en page par: Michel Cloutier CIVBDL 20231031 "C'est ensemble qu'on avance"*